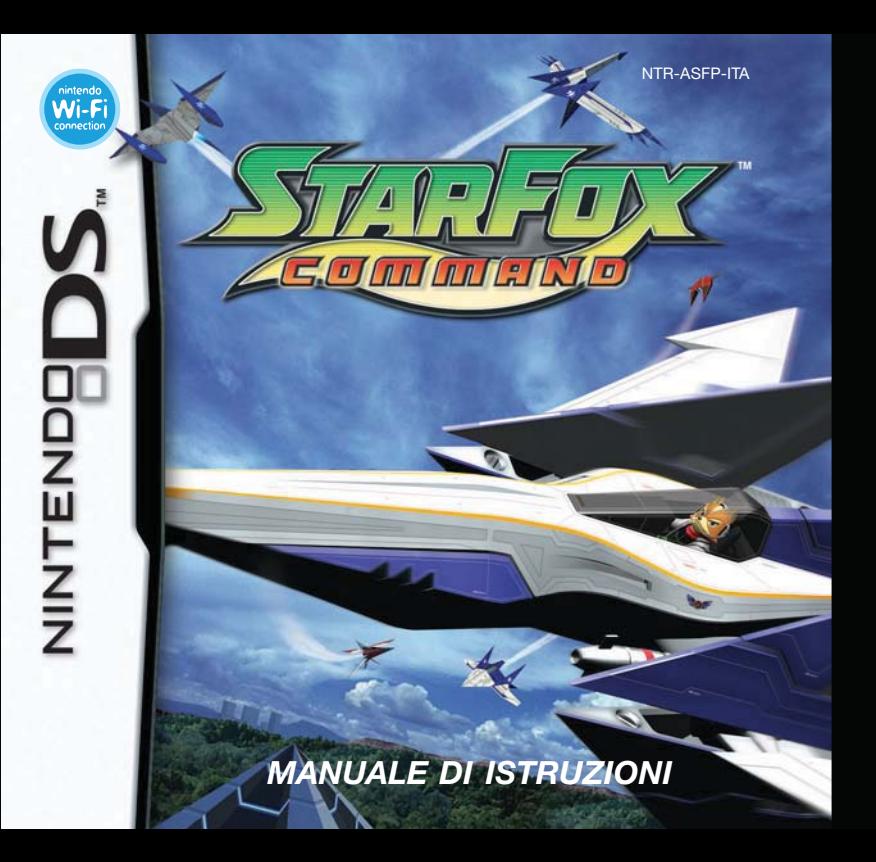

#### [1005/ITA/NTR]

*Questo sigillo garantisce che Nintendo ha testato questo prodotto e che esso è conforme ai nostri migliori standard di produzione, affidabilità <sup>e</sup> qualità del divertimento. All'acquisto di giochi <sup>e</sup> accessori si prega di accertarsi della presenza di tale sigillo per essere sicuri della loro completa compatibilità con il prodotto Nintendo posseduto.*

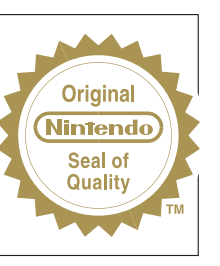

Grazie per aver scelto la scheda di gioco STAR FOX™ COMMAND per la console Nintendo DS™.

IMPORTANTE: prima di usare il Nintendo DS, le schede DS, le cassette di gioco o gli accessori, leggere attentamente il Libretto di precauzioni per la salute e la sicurezza accluso a questo prodotto. Il libretto contiene informazioni importanti per la salute e la sicurezza. Leggere attentamente questo manuale di istruzioni per poter trarre il massimo divertimento dal gioco. Il manuale contiene anche importanti indicazioni sulla garanzia, l'assistenza e il servizio informazioni. Conservarlo come riferimento.

Questa scheda di gioco può essere utilizzata esclusivamente con la console Nintendo DS.

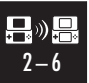

**MODALITÀ WIRELESS CON UNA SCHEDA (DOWNLOAD DS)** QUESTO GIOCO SUPPORTA LA MODALITÀ WIRELESS PER PIÙ GIOCATORI CON UNA SOLA SCHEDA, TRAMITE DOWNLOAD.

#### **MODALITÀ WIRELESS CON PIÙ SCHEDE**

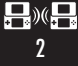

QUESTO GIOCO SUPPORTA LA MODALITÀ WIRELESS PER PIÙ GIOCATORI CON UNA SCHEDA PER CIASCUN GIOCATORE.

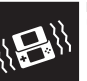

**RUMBLE PAK PER NINTENDO DS** QUESTO GIOCO È COMPATIBILE CON IL RUMBLE PAK PER NINTENDO DS.

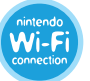

**NINTENDO Wi-Fi CONNECTION** QUESTO GIOCO È PROGETTATO PER ESSERE UTILIZZATO CON LA NINTENDO Wi-Fi CONNECTION.

#### © 2006 NINTENDO.

ALL RIGHTS, INCLUDING THE COPYRIGHTS OF GAME, SCENARIO, MUSIC AND PROGRAM, RESERVED BY NINTENDO. TM, ® AND THE NINTENDO DS LOGO ARE TRADEMARKS OF NINTENDO. © 2007 NINTENDO.

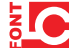

This product uses the LC Font by Sharp Corporation, except some characters. LCFONT, LC Font and the LC logo mark are trademarks of Sharp Corporation.

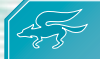

### **Indice**

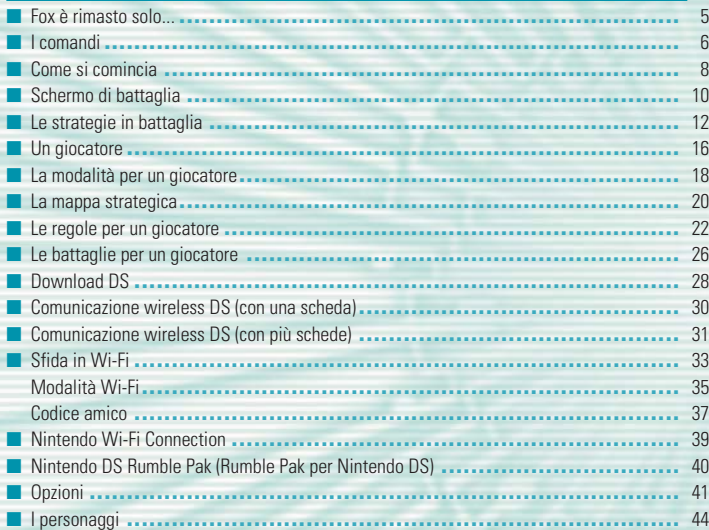

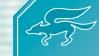

### **Fox è rimasto sol Fox è rimasto solo...**

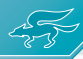

In passato, il desiderio del Dr. Andross di dominare l'intero sistema di Lylat portò a cruente guerre nell'intera galassia. Quello scimmione pazzo lanciò ripetuti attacchi dalla sua base, situata sul pianeta Venom, avvalendosi di radiazioni nocive per creare mostri orribili e terribili soldati. Grazie alla sua ambizione, riuscì a far giungere il suo esercito fino al pianeta Corneria.

Lì però, quattro mercenari, che insieme formavano lo squadrone conosciuto come Star Fox, arrestarono la sua avanzata e il leader di questa squadra, Fox McCloud, sconfisse Andross.

Negli anni successivi, Venom fu classificato come pianeta proibito <sup>e</sup> fu posto sotto attenta sorveglianza da parte delle forze di Corneria. Tutto sembrava procedere bene, fino a quando un misterioso esercito sbucò fuori dai mari avvelenati del pianeta. Questi nuovi invasori, guidati da un misterioso individuo che si fa chiamare Imperatore di Anglar, spazzano via senza pietà tutti coloro che intralciano il loro cammino. Questa nuova orda minaccia con prepotenza i popoli, le città e la cultura dell'intero sistema di Lylat.

I membri dello Star Fox si sono separati lasciando gli abitanti di Lylat in preda all'incredulità e allo sgomento… ora resta solo Fox McCloud a proteggerli dall'esercito di Anglar. Nonostante sia rimasto solo, Fox si lancia coraggiosamente all'attacco. Ce la farà <sup>a</sup> sopravvivere senza l'aiuto dei suoi ex compagni di squadra?

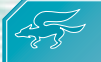

### **I comandi I comandi**

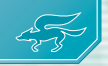

**6 7**

Per giocare a STAR FOX™ COMMAND è necessario usare sia il touch screen che i pulsanti. Per avere maggiori informazioni relative ai comandi che si trovano sul touch screen, vedi pagg. 12 – 14.

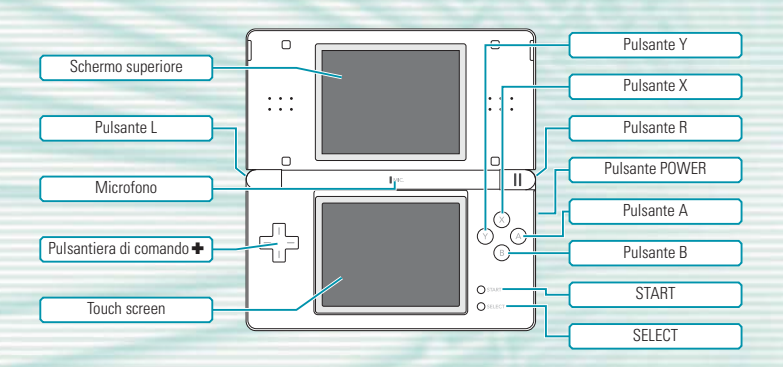

Se la console Nintendo DS™ viene chiusa durante una partita, la console entrerà automaticamente in **modalità riposo** per risparmiare energia. Per ricominciare <sup>a</sup> giocare da dove si è interrotto, è sufficiente aprire nuovamente la console.

### **I comandi in battaglia**

Sullo **schermo di battaglia** (vedi pag. 10) usa i pulsanti A, B, X, Y, L e R o la pulsantiera di comando + per sparare con il laser e agganciare gli obiettivi con il puntamento. Premi START per accedere al **menu di pausa** (vedi pag. 11). Tutte le altre azioni vengono effettuate sul touch screen con lo stilo.

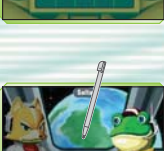

Fiuud Non combatteve<br>da un bel po?<br>Fro piuttosto teso!

#### **Gli altri comandi**

Negli **schermi di menu**, puoi scegliere una voce <sup>o</sup> passare <sup>a</sup> un altro schermo toccando l'icona o la barra relative. Puoi toccare il touch screen per procedere nei dialoghi o operare scelte durante il gioco.

Puoi anche premere i pulsanti A, B, X, Y, L e R o la pulsantiera di comando **+** per procedere nei dialoghi. Per saltare la conversazione in corso, tocca l'icona SALTA.

In questo manuale le immagini hanno una cornice colorata che le distingue. Le immagini prese dallo schermo superiore hanno una cornice **arancione**, mentre quelle tratte dal touch screen hanno una cornice **verde**.

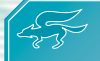

### **Come si comincia Come si comincia**

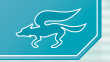

Quando hai avviato il gioco STAR FOX COMMAND, vai allo **schermo selezione modalità** e scegli in quale modalità giocare.

#### **L'accensione**

Assicurati che la console Nintendo DS sia spenta <sup>e</sup> inserisci la scheda di gioco STAR FOX COMMAND nell'alloggiamento scheda, fino a quando non senti uno scatto. Se vuoi usare il Nintendo DS™ Rumble Pak (Rumble Pak per Nintendo DS), inseriscilo nell'alloggiamento per la cassetta di gioco.

Accendi la console e leggi lo **schermo salute e sicurezza** riportato qui a destra. Quando hai finito, tocca il touch screen per accedere al **menu di sistema**.

A STTEKNOKE - SBLUTE E SITURE ndo com/healthoafatu

Nel **menu di sistema**, tocca il pannello STAR FOX COMMAND per accedere allo **schermo del titolo** e cominciare a giocare.

Se la **modalità di avvio** è impostata su AUTOMATICO, non comparirà il **menu di sistema**. Per maggiori informazioni, consulta il manuale di istruzioni della console.

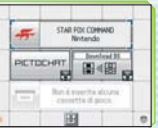

La lingua del gioco dipende da quella impostata nella console. In questo gioco puoi scegliere fra cinque lingue: inglese, tedesco, francese, spagnolo <sup>e</sup> italiano. Se il Nintendo DS è già impostato su una di esse, quella sarà la lingua del gioco. Se, invece, il Nintendo DS è impostato su una lingua differente, la lingua del gioco sarà l'inglese. Puoi cambiare la lingua del gioco modificando la relativa impostazione della console. Per maggiori informazioni su come cambiare la lingua nelle impostazioni di sistema del Nintendo DS, consulta il manuale di istruzioni della console.

#### **Schermo selezione modalità**

Quando sei nello **schermo del titolo**, tocca il touch screen per far apparire lo **schermo selezione modalità**. Scegli la modalità alla quale vuoi giocare.

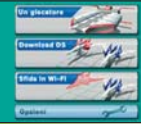

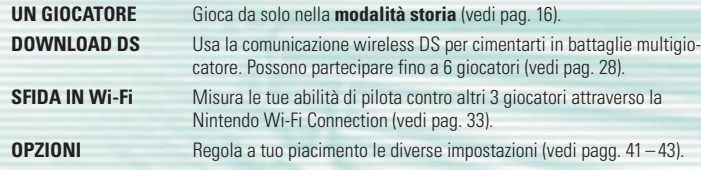

#### **Come si salva**

Questo gioco è dotato di una funzione di salvataggio automatico. I dati di gioco vengono salvati ogni volta che hai concluso una missione o quando cambi un'impostazione nel **menu opzioni**.

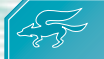

### **Schermo di battaglia Schermo di battaglia**

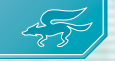

Nello **schermo di battaglia,** sarai un pilota alla guida di un caccia e dovrai affrontare il nemico. Impara a usare bene tutte le strategie a tua disposizione (vedi pagg. 12 – 14) e sfrutta al massimo le caratteristiche del caccia che piloti!

#### **Visuale dello schermo di battaglia**

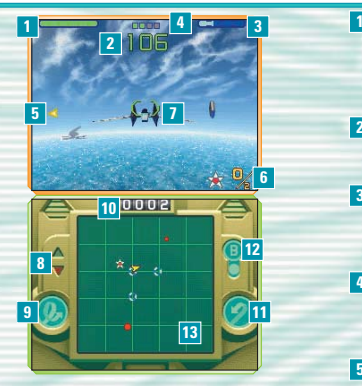

#### **Scudi**

I tuoi scudi si indeboliscono quando ti scontri con un ostacolo o vieni colpito da fuoco nemico. Se gli scudi non hanno più energia, il tuo caccia si disintegrerà!

#### **Tempo rimasto 2**

Se il contatore raggiunge lo zero, il carburante finisce e perdi la battaglia (vedi pag. 19).

#### **Barra turbo 3**

La barra turbo si va svuotando quando usi il turbo, freni o fai una virata. Si riempie con il passare del tempo.

#### **Contatore oggetti 4**

Ogni 5 nemici che abbatti appare un oggetto. Questi quadratini indicano quanti nemici mancano per ricevere l'oggetto.

#### **Frecce che indicano il nucleo nemico 5**

Appaiono ai bordi dello schermo con questa forma: d

#### **Nuclei presi (vedi pag. 15) 6**

Qui compare il numero dei nuclei già presi e di quelli necessari per concludere la battaglia.

#### **Mirino 7**

Usalo per mirare ai nemici. Diventa rosso quando agganci l'obiettivo.

#### **Accelerometro 8**

Questa icona si illuminerà mentre usi il turbo, e questa **v** quando freni.

**Icona virata (vedi pag. 13) 9** Toccala per fare una virata.

#### **Punteggio 10**

Qui viene visualizzato il numero dei nemici abbattuti.

**Icona inversione a U (vedi pag. 13) 11** Toccala per compiere un'inversione a U.

#### **Menu di pausa**

Per interrompere la partita e accedere al **menu di pausa** quando sei nello **schermo di battaglia**, premi START. Scegli CONTINUA per tornare a giocare, RICOMINCIA per cominciare la missione da capo ed ESCI per tornare allo **schermo del titolo**. Puoi anche vedere quanti caccia ti sono rimasti (vedi pag. 27).

### -1003 PAUSA Continue **Tast**

#### **Icona bomba (vedi pag. 14) 12**

Tocca e mantieni lo stilo sullo schermo, poi fallo scorrere sull'area dove vuoi sganciare la bomba. Fai attenzione, il numero di bombe è limitato!

#### **Radar 13**

Qui vedi l'intero campo di battaglia. Gli oggetti (vedi pag. 15) e i nemici sono rappresentati da simboli diversi.

#### **Legenda**

- **Il tuo caccia**
- Nave nemical
- **Anello oggetto**
- **Bomba**
- **Carburante**
- **Ricarica**
- **Nucleo nemico**

Quando è rimasto un solo nemico in possesso di nucleo, viene evidenziato sul radar.

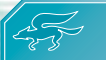

### **Le strategie in battaglia Le strategie in battaglia**

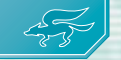

La maggior parte delle strategie in battaglia vengono effettuate usando il touch screen.

#### **Pilotare**

Fai scorrere lo stilo o tocca il touch screen nella direzione dove vuoi andare. Il tuo caccia va automaticamente diritto, per cambiare direzione fai scorrere lo stilo dal centro del touch screen nella direzione che vuoi.

Dal **menu opzioni**, scegli COMANDI e accederai allo schermo TIPI COMANDI. Se scegli il tipo B o il tipo D, i controlli verticali verranno invertiti.

### **Turbo / Frenata**

#### **Tocca due volte il touch screen**

Tocca due volte e mantieni lo stilo sulla parte superiore del touch screen per attivare il turbo. Tocca due volte e mantieni lo stilo sulla parte inferiore del touch screen per frenare. L'effetto del turbo o della frenata continuerà fino a quando non sollevi lo stilo o finché non si esaurisce l'energia della barra turbo (vedi pag. 10).

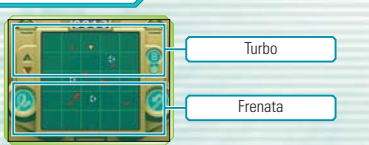

#### **Avvitamento**

#### **Strofina lo stilo sul touch screen**

Strofina velocemente lo stilo sul touch screen due o tre volte per entrare in avvitamento. Mentre lo fai, la tua navicella respinge i colpi dell'avversario e la barra turbo perde man mano energia. L'avvitamento andrà

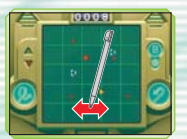

Virata Inversione a U

avanti fino a quando non tocchi nuovamente lo schermo o finché non si svuota la barra turbo. Se riesci a respingere il fuoco avversario con l'avvitamento, ricevi un bonus di qualche secondo. Inoltre, quando compi l'avvitamento vicino a degli oggetti (vedi pag. 15), li attirerai alla tua navicella.

#### **Virata / Inversione a U**

#### **Tocca l'icona della virata o dell'inversione a U**

Tocca l'icona della virata per virare e quella dell'inversione a U per girarti di scatto e cominciare a volare nella direzione opposta. Usa queste manovre per liberarti dei nemici che ti stanno alle calcagna!

#### **Inversioni a U automatiche**

Il tuo caccia farà un'inversione automatica se voli contro il margine del campo di battaglia. Usa il radar (vedi pag. 11) per controllare la tua posizione.

#### **Attacco laser / Attacco con puntamento**

#### **Tutti i pulsanti**

Premi i pulsanti A, B, X, Y, L, e R o la pulsantiera di comando + per aprire il fuoco usando il laser. Tieni premuto più a lungo per puntare un nemico; quando rilasci, un colpo potente lo colpirà

Attenzione: non tutti i personaggi dispongono di un caccia munito di puntamento.

# Nemico preso di mira

#### **Bombe**

#### **Tocca l'icona bomba**

Se hai delle bombe, tocca l'icona bomba <sup>e</sup> mantieni lo stilo <sup>a</sup> contatto con lo schermo, poi trascina la bomba sul radar e piazzala dove vuoi che esploda. Così facendo, la bomba scoppierà proprio nel posto prescelto, colpendo i nemici che si trovano nel suo raggio. Le bombe sono molto potenti, ma ne hai un numero limitato: usale con saggezza!

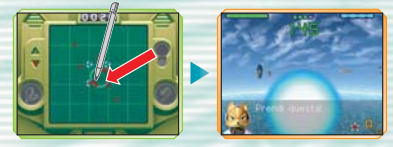

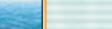

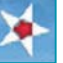

**Gli oggetti**

I nuclei nemici appaiono quando annienti determinati nemici. Raccogli un certo numero di nuclei per compiere una missione.

Se lo prendi, il tempo a tua disposizione (vedi pag. 10) aumenta di venticinque

Puoi prendere gli oggetti venendo a contatto con essi. Puoi anche attirare oggetti non troppo

#### **Carburante**

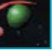

secondi. **Anello bonus**

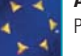

Prendendolo recuperi un po' di energia per gli scudi (vedi pag. 10).

#### **Bomba**

Prendila e tienila di scorta.

distanti facendo un avvitamento (vedi pag. 13). **Nuclei nemici**

### **Moneta**

Le monete appariranno ogni 100 nemici abbattuti. Prendile tutte prima che spariscano e riceverai una navicella extra di riserva.

#### **Gli anelli oggetto**

Vola dentro gli anelli e ne verranno fuori carburante, anelli bonus o bombe. Nella **modalità per un giocatore** apparirà uno di questi oggetti per ogni cinque nemici eliminati. Tieni d'occhio il contatore oggetti (vedi pag. 10)!

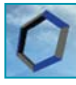

oggetto

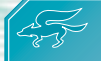

### **Un giocatore Un giocatore**

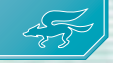

Seleziona INIZIA per giocare nella **modalità storia**, vai allo **schermo selezione luogo**, visita la GALLERIA o vai all'ADDESTRAMENTO.

#### **Un giocatore**

La prima volta che scegli UN GIOCATORE, vedrai una scena introduttiva <sup>e</sup> accederai così alla **modalità storia**. Quando entrerai in UN GIOCATORE successivamente, comparirà il menu riportato qui sulla destra.

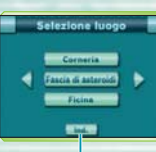

**INDIFTRO** Tocca qui per tornare allo **schermo selezione modalità**.

#### **Inizia**

Quando compare lo schermo riportato a destra, scegli SÌ per riprendere la partita dal tuo ultimo salvataggio. Se scegli NO ricominci dall'inizio della storia. Se lo fai <sup>e</sup> poi salvi dopo aver compiuto una missione, i dati dei salvataggi precedenti andranno perduti. Fai attenzione!

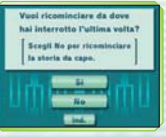

#### **Selezione luogo**

Scegliendo questa opzione accederai alla lista dei luoghi dove hai già combattuto, scegline uno e avrai la lista delle missioni che puoi compiere. Seleziona la missione che ti interessa toccandola.

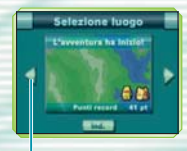

Pagina Tocca le frecce per cambiare pagina.

#### **Galleria**

Qui puoi vedere le descrizioni di Fox e degli altri protagonisti di questa storia. Puoi anche rivedere i finali che hai sbloccato.

Quando scegli il profilo di un personaggio, potrai ascoltare la musica relativa al personaggio stesso.

#### **Addestramento**

Allenati per migliorare le tecniche di combattimento. Ci sono quattro esercitazioni diverse.

**16 17**

## **La modalità per un giocatore La modalità per un giocatore**

Accetta una missione per far apparire la mappa strategica (vedi pag. 20), che ti servirà per guidare Fox <sup>e</sup> i suoi compagni verso gli scontri. Distruggi tutti i nemici <sup>e</sup> raccogli i loro nuclei per compiere la missione.

#### **Come si evolve la modalità storia**

Durante la **modalità storia** si procede a turni (vedi pag. 22), spostando i piloti sulla mappa strategica e facendoli venire a contatto con i nemici per dare vita alle battaglie (vedi pag. 26). Bisogna completare la missione entro il numero di turni a disposizione.

I nemici cercheranno in tutti i modi di abbattere la Great Fox inviando navi o lanciando missili. Se la Great Fox viene distrutta, la missione fallisce. Cerca di spostare l'attenzione del nemico sui tuoi piloti <sup>e</sup> sconfiggilo prima che possa diventare una minaccia per la tua nave ammiraglia.

#### **Distruggere le navi ammiraglie nemiche <sup>e</sup> liberare le basi occupate dal nemico**

Le navi ammiraglie del nemico sono nelle basi occupate. Usa i tuoi caccia per distruggere le ammiraglie, così indebolirai il nemico. Quando liberi una base, ottieni turni supplementari e la base diventerà alleata (vedi pag. 23).

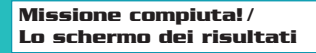

Raggiungi gli obiettivi della missione per completarla e andare alla successiva. La Great Fox può trasportare fino <sup>a</sup> tre missili da una missione all'altra. Le missioni falliranno se si verifica una delle condizioni descritte qui sotto. Se ciò si dovesse verificare, puoi ritentare o uscire e tornare allo **schermo del titolo**.

#### **Condizioni per il fallimento**

- Perdi tutti i caccia
- La Great Fox viene abbattuta
- Non hai più turni a disposizione **Proteggi la Great Fox**

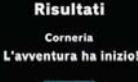

Salva

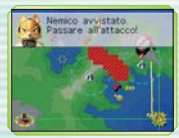

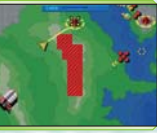

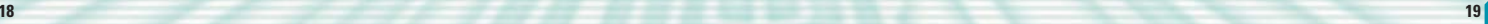

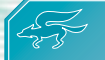

## **La mappa strategica Come visualizzare le informazioni**<br>A ogni turno, durante la fase di tracciamento del percorso (vedi pag. 22),

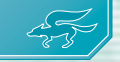

La mappa strategica mostra l'intera area sulla quale si svolge la missione. Le missioni sono costituite da diversi turni.

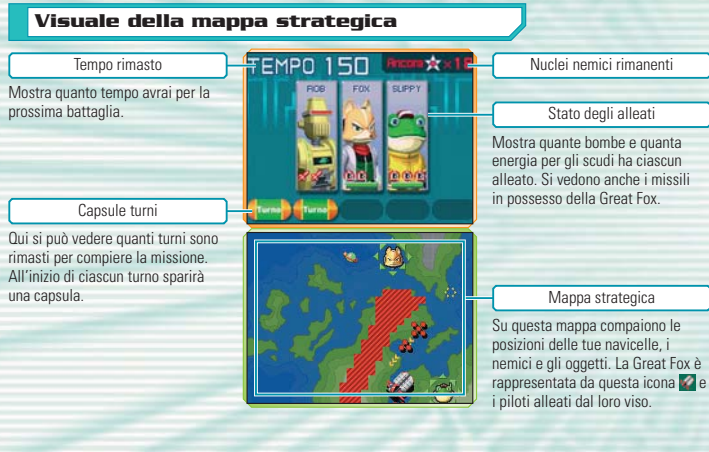

puoi toccare oggetti o nemici per ricevere informazioni sulle loro caratteristiche. Tocca i tuoi piloti per avere una descrizione tecnica del loro caccia.

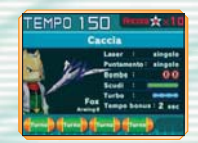

#### **Descrizione**

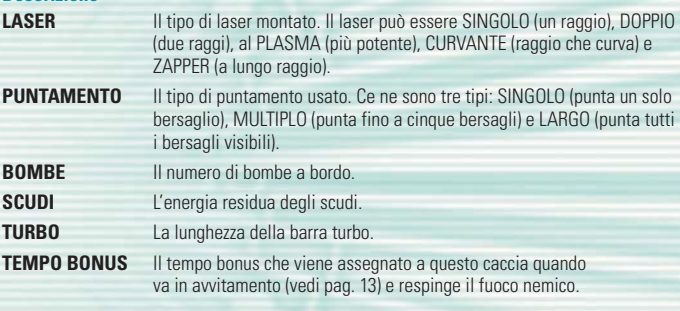

#### **Caratteristiche del nemico**

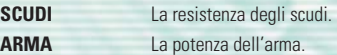

"X2" ecc. indica il numero di nuclei da prendere.

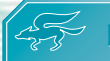

## **Le regole per un giocatore Le regole per un giocatore**

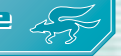

Ciascun turno nella **modalità per un giocatore** è costituito da tre diverse fasi. È importante ricordare i dettagli della fase di tracciamento rotta.

#### **I turni e le fasi**

I turni si svolgono nell'ordine mostrato qui sotto. Quando tutte le battaglie della fase di combattimento si sono concluse, finisce il turno.

#### **Fase del tracciamento rotta**

Traccia le rotte di volo dei caccia che prendono parte alla missione e lancia missili.

#### **Fase di spostamento**

Tutti gli alleati, i nemici e i missili si muovono seguendo la propria rotta.

#### **Fase di combattimento**

Le battaglie si svolgono nell'ordine che scegli.

#### **Fase del tracciamento rotta**

In questa fase del turno, tracci la rotta di tutti i caccia che si trovano sulla mappa. Puoi anche visualizzare le informazioni sui nemici e sugli oggetti presenti sulla mappa (vedi pag. 20) o lanciare missili dalla Great Fox. Puoi anche accedere al **menu di pausa** (vedi pag. 11) premendo START.

#### **Come tracciare la rotta di volo**

Tocca una navicella <sup>e</sup> poi fai scorrere lo stilo per tracciare la rotta desiderata. La lunghezza massima del volo è dettata dalla capacità di carburante della navicella in questione. Se vuoi cambiare il percorso di una navicella, toccala e traccia nuovamente la rotta. Quando la navicella sorvola una base alleata, fa scorta di carburante e riesce a percorrere distanze maggiori.

Quando hai finito di tracciare tutte le rotte, tocca due volte il touch screen e apparirà l'icona del turno. Toccala per iniziare la fase di movimento.

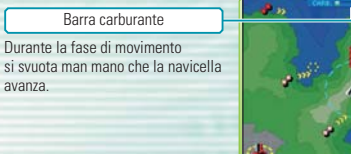

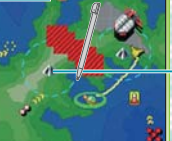

Base alleata

Sorvolala per fare scorta di carburante.

#### **Lanciare missili dalla Great Fox**

Per lanciare un missile, tocca la Great Fox e trascina il missile fino al nemico che vuoi colpire. I missili sono molto potenti, ma non infiniti. Scegli i tuoi bersagli con cura.

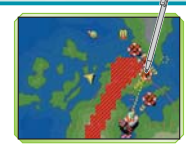

#### **Fase di spostamento**

Durante questa fase, tutti i tuoi caccia si spostano seguendo la rotta tracciata. Anche i nemici e i missili avanzano durante questa fase. Tutti gli oggetti che incontri sulla tua rotta diventeranno tuoi.

Durante questa fase puoi accedere al **menu di pausa** premendo **START** 

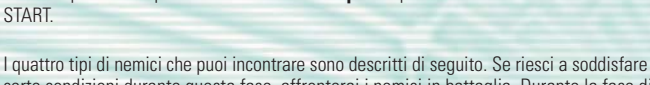

certe condizioni durante questa fase, affronterai i nemici in battaglia. Durante la fase di combattimento, affronta una battaglia dopo l'altra fino a completarle tutte.

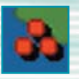

#### **Caccia nemico**

Se uno di questi nemici incrocia la rotta di un tuo caccia, ci sarà uno scontro. Il numero di rappresenta il contingente nemico: più punti rossi ci sono, più sono i nuclei nemici.

#### **Missile nemico**

Ci sarà uno scontro solo se il caccia e il missile vengono a contatto. A differenza dei caccia nemici, i missili non cambieranno mai rotta per seguire un tuo caccia.

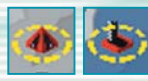

#### **Basi nemiche**

Se un caccia ne sorvola una, si fermerà e combatterà per poter distruggere la nave ammiraglia che protegge la base.

#### **Fase di combattimento**

Se ci saranno delle battaglie da disputare, le immagini dello schermo superiore passeranno sul touch screen, dove compariranno i pannelli delle battaglie a venire.

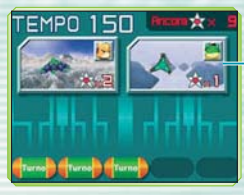

#### Pannelli battaglie

Il personaggio che dovrà combattere appare nell'angolo in alto a destra del pannello. Il numero di nuclei necessari (vedi pag. 18) è scritto nell'angolo in basso a destra.

Tocca il pannello battaglia per dare inizio allo scontro. Quando la battaglia si conclude, tocca un altro pannello. Continua finché non ci sono più battaglie da affrontare.

Quando più pannelli sono sovrapposti, puoi scegliere solo il primo.

Quando su uno stesso pannello compaiono due personaggi, puoi scegliere chi di loro dovrà combattere.

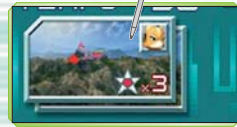

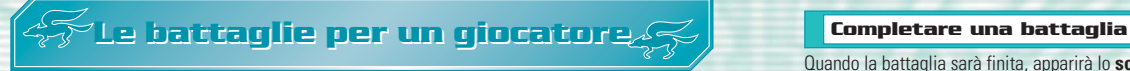

Quando ti scontri con un nemico sulla mappa strategica, scegli uno dei pannelli battaglia per entrare nella fase di combattimento (vedi pag. 25) e lotta.

#### **Regole del combattimento**

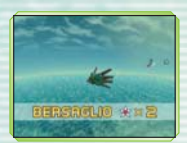

#### **Inseguimenti e indicatori**

clude.

L'atto di arrivare alle navi ammiraglie o ai missili viene chiamato inseguimento. Segui gli indicatori per avvicinarti al bersaglio e poi attieniti alle istruzioni a schermo per distruggerli. Non mancare gli indicatori, altrimenti la tua navicella verrà distrutta!

Prima che cominci il combattimento, i bersagli nemici vengono visualizzati. Guida il tuo caccia e distruggi i bersagli. Dopo aver raccolto il numero prestabilito di nuclei nemici (vedi pag. 18), la battaglia si con-

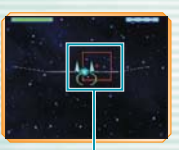

Indicatore

Quando la battaglia sarà finita, apparirà lo **schermo risultati**. Riceverai un bonus di tempo a seconda di quanti nemici hai abbattuto e poi tornerai allo **schermo pannelli battaglia** (vedi pag. 25).

Il tempo rimasto rappresenta il tempo totale che resta per portare a termine le battaglie di tutta la missione.

Se completi una battaglia eliminando tutti i nemici, la Great Fox riceverà un missile (vedi pag. 23).

#### **Penalità**

Se un caccia esaurisce il tempo o viene abbattuto, il pilota alla sua guida perderà la battaglia e il giocatore perderà una delle navicelle di riserva. Dopo la sconfitta il caccia non proseguirà nella sua rotta, mentre il nemico che lo ha sconfitto continuerà per la sua. Se non hai navicelle di riserva e un tuo pilota viene sconfitto, non potrai più utilizzare quel personaggio. Se esaurisci i personaggi utilizzabili, la missione fallirà.

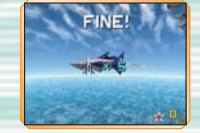

**ILL** DT

#### **Ottenere turni**

Conquisterai due turni supplementari per ogni base occupata che liberi (vedi pag. 20), così avrai più turni totali per completare la tua missione.

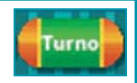

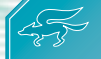

### **Download DS Download DS**

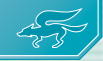

Questa modalità consente il collegamento di un massimo di sei giocatori. Per maggiori informazioni su come usarla, vedi pag. 30.

#### **Console principale**

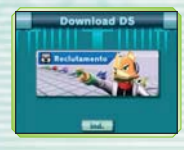

#### **Inserimento**

Aspetta che i nomi degli avversari appaiano sullo **schermo inserimento**. Tocca CHIUDI per formare il gruppo e comincia a scaricare il gioco. Procedi con le impostazioni e quando avrai finito comincerà la battaglia.

In questa modalità per più giocatori, il giocatore con la console principale (nella quale è inserita la scheda di gioco) formerà il gruppo al quale gli altri si uniranno. Scegli DOWNLOAD DS per accedere allo schermo mostrato qui a destra, poi seleziona RECLUTAMENTO.

Sullo **schermo impostazioni navicella** puoi scegliere di impostare gli scudi su CORTI, NORMALI o LUNGHI. Puoi anche scegliere il tipo di comando tra NORMALE o INVERTITO.

#### **Console secondaria**

In questa modalità puoi scaricare il gioco dalla console principale e unirti al gruppo. Quando il giocatore con la console principale tocca CHIUDI, comincia il download. Terminato questo e le impostazioni della navicella, comincia la battaglia.

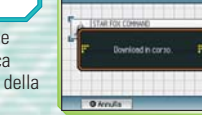

I dati scaricati andranno perduti allo spegnimento della console Nintendo DS.

#### **Regole del gioco in Download DS**

Battiti contro gli altri piloti sullo **schermo di battaglia**. Se abbatti un'altra navicella, apparirà una stella. Alla fine vince il giocatore con il maggior numero di stelle. In questa modalità sono disponibili i seguenti oggetti.

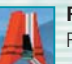

### **Plasma**

Prendilo per trasformare il tuo semplice laser in un laser al plasma.

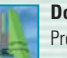

#### **Doppio**

Prendilo per trasformare il tuo semplice laser in un laser doppio.

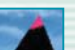

#### **Occultamento**

Prendilo per non apparire sul radar dei tuoi avversari per un certo lasso di tempo.

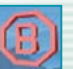

#### **Bomba a tempo**

Questo tipo di bomba si può trovare solo nelle modalità per più giocatori. Comincia il conto alla rovescia…

Durante le partite per più giocatori non c'è un **menu di pausa**. Se si verifica un pareggio, la vittoria non verrà assegnata a nessuno.

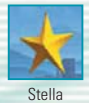

### **Comunicazione wireless DS Comunicazione wireless DS (con una scheda) (con una scheda)**

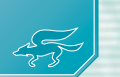

Di seguito si trovano le istruzioni dettagliate su come giocare in comunicazione wireless con una sola scheda di gioco.

#### *Materiale necessario*

Nintendo DS . . . . . . . . . . . . . . . . . . . . . . . . . . . . . . . . . . . . . . . . Uno per giocatore Schede di gioco STAR FOX COMMAND . . . . . . . . . . . . . . . . . . . . . . Una

#### *Istruzioni per il collegamento*

#### *Console principale:*

- 1. Assicurati che tutti i Nintendo DS siano spenti, quindi inserisci la scheda di gioco nell'apposito alloggiamento della console principale.
- 2. Accendi la console. Se la *modalità di avvio* della console è impostata su MANUALE, apparirà il *menu di sistema del Nintendo DS*. Se è impostata su AUTOMATICA, passa direttamente al punto 4.
- 3. Tocca il pannello STAR FOX COMMAND.
- 4. Ora segui le istruzioni descritte a pagina 28.

#### *Console secondaria:*

1. Accendi la console: apparirà il *menu di sistema del Nintendo DS*.

NOTA: assicurati che la *modalità di avvio* della console sia impostata su MANUALE. Per maggiori informazioni su come impostare la *modalità di avvio*, consulta il manuale di istruzioni del Nintendo DS. 2. Tocca DOWNLOAD DS. Apparirà lo *schermo selezione gioco*.

- 3. Tocca il pannello STAR FOX COMMAND.
- 4. Ti verrà chiesto di confermare la scelta.Tocca SÌ per scaricare le informazioni di gioco dalla console principale. 5. Ora segui le istruzioni descritte a pagina 28.

## **Comunicazione wireless DS Comunicazione wireless DS (con più schede) (con più schede)**

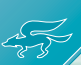

Di seguito si trovano le istruzioni dettagliate su come giocare in comunicazione wireless con una scheda di gioco per ciascun giocatore.

#### *Materiale necessario*

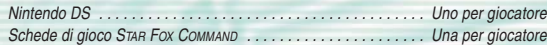

#### *Istruzioni per il collegamento*

- 1. Assicuratevi che tutti i Nintendo DS siano spenti, quindi inserite le schede di gioco negli appositi alloggiamenti di ciascuna console.
- 2. Accendete ogni console. Se la *modalità di avvio* della console è impostata su MANUALE, apparirà il *menu di sistema del Nintendo DS*. Se è impostata su AUTOMATICA, passate direttamente al punto 4.
- 3. Toccate il pannello STAR FOX COMMAND.

4. Ora seguite le istruzioni descritte a pagina 33.

#### *Indicazioni generali per la comunicazione wireless*

*Questo paragrafo contiene importanti informazioni per sfruttare al meglio la comunicazione wireless.* L'icona **e che appare nel menu di sistema del Nintendo DS** e si può trovare in uno **schermo di gioco**. è il simbolo della comunicazione wireless. La presenza di questa icona indica che selezionando l'opzione ad essa associata si attiverà la modalità wireless.

NON usare questa funzione del Nintendo DS nei luoghi in cui la comunicazione wireless è proibita (per es. negli ospedali, a bordo di aerei, ecc.). Per maggiori informazioni sull'uso della comunicazione wireless, consulta il Libretto di precauzioni per la salute e la sicurezza accluso al Nintendo DS.

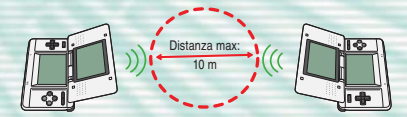

L'icona **E**l, che appare durante la comunicazione wireless, indica l'intensità del segnale di ricezione.<br>Ci sono quattro livelli: più il segnale è forte, più il gioco risulta fluido.

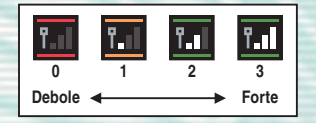

Quando è attiva la comunicazione wireless, il LED indicatore d'accensione lampeggia rapidamente.

#### *Per una prestazione ottimale, osserva le seguenti regole:*

- Comincia con una distanza tra le varie console uguale o inferiore ai 10 metri. Dopo l'inizio del gioco è possibile allontanarsi o avvicinarsi, facendo attenzione che l'indicatore dell'intensità corrisponda ad almeno due tacche, per garantire prestazioni ottimali.
- Mantieni le console a una distanza massima fra loro uguale o inferiore ai 20 metri.
- Le console devono, per quanto possibile, trovarsi una di fronte all'altra.
- Evita che tra i vari Nintendo DS si frappongano persone o ostacoli di altro genere.
- Evita interferenze con altre apparecchiature. Se la comunicazione wireless risulta disturbata da altre apparecchiature (reti LAN, forni a microonde, telefoni cordless, computer), spostati o spegni l'apparecchiatura che crea l'interferenza.

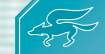

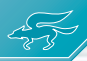

La Nintendo Wi-Fi Connection permette ai piloti di STAR FOX COMMAND di affrontarsi attraverso Internet, anche se sono agli angoli opposti della terra.

#### **Impostare la connessione Wi-Fi**

Per giocare in SFIDA IN Wi-Fi, devi prima regolare le IMPOSTAZIONI Wi-Fi. Nel **menu sfida in Wi-Fi**, seleziona IMPOSTAZIONI Wi-Fi e segui le istruzioni che compaiono sullo schermo riportato qui a destra. Per avere informazioni più dettagliate, consulta il manuale della Nintendo Wi-Fi Connection, accluso al gioco.

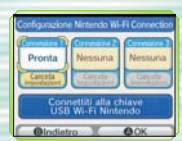

#### **Menu sfida in Wi-Fi**

Nello **schermo selezione modalità**, seleziona SFIDA IN Wi-Fi e apparirà il menu riportato qui a destra.

STAR FOX COMMAND valuta le tue abilità di pilota dando un voto che va da Z ad A. Il numero che si trova vicino alla lettera indica il tuo miglioramento all'interno di quel voto. Più è alto, meno manca al passaggio alla lettera successiva. Il numero vicino a  $\triangle$  indica il numero di stelle che hai raccolto. Qui vengono anche visualizzati le VITTORIE, le RINUNCE e il TOTALE.

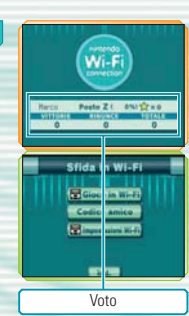

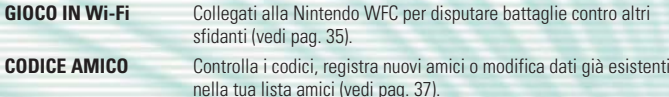

**IMPOSTAZIONI Wi-Fi** Seleziona questa voce per regolare le impostazioni usate per collegarsi alla Nintendo WFC.

Dopo esserti collegato alla Nintendo Wi-Fi Connection per la prima volta, è importante usare la stessa console Nintendo DS e la stessa scheda di gioco STAR FOX COMMAND per i collegamenti successivi. Questo perché la prima volta che ti colleghi alla Nintendo WFC, la console e la scheda vengono registrate come un'unica entità. Per maggiori informazioni, consulta il manuale della Nintendo Wi-Fi Connection.

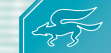

### **Modalità Wi-Fi Modalità Wi-Fi**

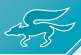

Collegemento alla **Nintendo Wi-Fi** Connection in coreo. Attendi.

La sfida in Wi-Fi ti permette di sfidare fino a tre giocatori.

#### **Impostazioni della Nintendo Wi-Fi Connection**

Dal **menu sfida in Wi-Fi,** scegli GIOCO IN Wi-Fi e conferma toccando OK per avviare la Nintendo WFC.

Se ti stai collegando alla Nintendo WFC per la prima volta, un codice amico (vedi pag. 37) verrà creato automaticamente per te.

#### **Risoluzione dei problemi**

Se non riesci a collegarti alla Nintendo WFC, comparirà un messaggio di errore accompagnato da un codice. Per maggiori informazioni, consulta il manuale della Nintendo Wi-Fi Connection.

#### **Il gioco Wi-Fi**

In **modalità Wi-Fi**, puoi scegliere tra due opzioni: SFIDA GLOBALE e SFIDA LIBERA. In SFIDA LIBERA puoi scegliere tra quattro giochi diversi. Quando è stato trovato uno sfidante, apparirà lo **schermo inserimento.** Quando ci sono abbastanza giocatori, comincia il gioco.

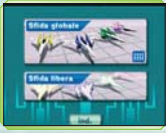

**SFIDA GLOBALE** Scegli SFIDA GLOBALE per affrontare in battaglia altri caccia. I risultati influenzeranno il voto dato a ciascun giocatore (vedi pag. 33).

**SFIDA LIBERA** Scegli SFIDA AMICI per giocare contro 1–3 persone registrate nella tua lista amici. Se scegli SFIDA CASUALE, puoi stabilire quanti potranno partecipare alla partita. Scegli **due giocatori**, **tri** tre giocatori o **quattro** giocatori.

#### **Regole del gioco in Wi-Fi**

In questa modalità, ti batterai tre volte contro lo stesso avversario. Le regole della **modalità Wi-Fi** sono le stesse del **Download DS** (vedi pag. 28). Abbatti gli altri caccia per far apparire le stelle. Vince il pilota che raccoglie più stelle nel tempo prestabilito.

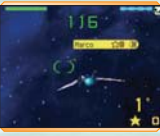

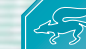

a 30.

### **Codice amico Codice amico**

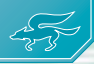

Se tu e i tuoi amici registrate i vostri codici a vicenda, potrete affrontarvi in Sfida amici, una delle opzioni della Sfida libera, in **modalità Wi-Fi**.

#### **Lista amici**

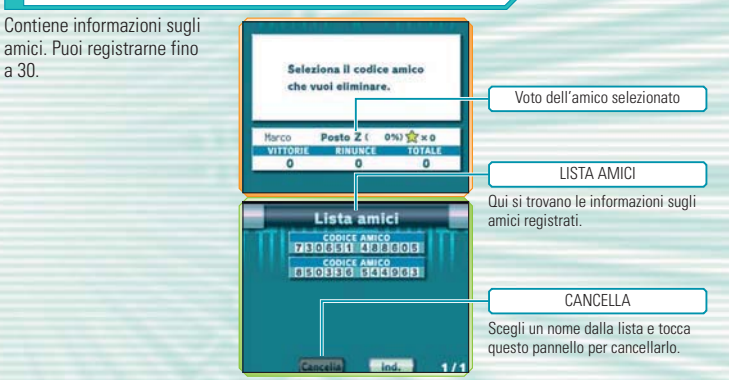

#### **Inserimento codice**

Inserisci i Codici amico degli altri giocatori e registrali nella tua lista. Assicurati di toccare CONFERMA CODICE e prendere nota del tuo codice amico.

#### **Inserisci un codice amico 1**

Quando vedi lo schermo riportato qui a destra, puoi inserire un Codice amico. Dopo aver inserito tutte e 12 le cifre, seleziona OK.

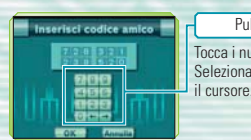

#### Pulsanti numerici Tocca i numeri per inserirli. Seleziona  $\leftarrow$   $\rightarrow$  per spostare

**Conferma codice**

Da qui puoi visualizzare il tuo Codice amico.

#### **Scambio codice**

I Codici amico si possono scambiare usando la comunicazione wireless DS (vedi pagg. 30 – 32).

- Per scambiare i Codici amico, seleziona SFIDA IN Wi-Fi dal **menu principale**, poi scegli **1** CODICE AMICO nel **menu sfida in Wi-Fi** e poi, nel **menu codice amico**, SCAMBIO CODICE. Qui la console principale dovrà scegliere CENTRO CODICI, mentre la console secondaria sceglierà CERCA CODICE.
- Una volta conclusa la ricerca, sul touch screen della console secondaria apparirà il nome **2** utente registrato nella console principale. Seleziona il nome utente per scambiare codici con quella console. Sulla console secondaria possono venire visualizzati fino a quattro nomi utenti, ma lo scambio di codici può avvenire solo con una console alla volta.

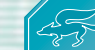

## **Nintendo Wi-Fi Connection Nintendo Wi-Fi Connection**

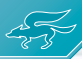

La Nintendo Wi-Fi Connection permette ai giocatori di STAR FOX COMMAND di giocare insieme via Internet, anche se si trovano distantissimi fra loro.

- Per poter usare via Internet i giochi per Nintendo DS compatibili con questa modalità, prima di tutto devi configurare la Nintendo Wi-Fi Connection (Nintendo WFC) sulla tua console. Consulta il manuale di istruzioni della Nintendo Wi-Fi Connection, accluso a questo gioco, per informazioni dettagliate su come configurare il Nintendo DS.
- Per completare la configurazione della Nintendo WFC hai bisogno di un PC su cui sia installato un dispositivo di rete wireless (ad esempio un router wireless) e che disponga di un collegamento a Internet a banda larga attivo.
- Se sul tuo PC non è installato nessun dispositivo di rete wireless, ti serve un Nintendo Wi-Fi USB Connector (chiave USB Wi-Fi Nintendo), venduto separatamente. Per maggiori informazioni consulta il manuale di istruzioni della Nintendo Wi-Fi Connection, allegato.
- Quando giochi collegandoti alla Nintendo Wi-Fi Connection la batteria del tuo Nintendo DS si consuma più velocemente del normale. È quindi consigliabile utilizzare il blocco alimentatore quando giochi collegandoti alla Nintendo Wi-Fi Connection.
- Con i giochi compatibili con la Nintendo Wi-Fi Connection, puoi anche collegarti al servizio tramite determinati hotspot Internet, senza bisogno di particolari impostazioni.

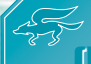

### **Nintendo DS Rumble Pak Nintendo DS Rumble Pak (Rumble Pak per Nintendo DS) (Rumble Pak per Nintendo DS)**

#### *QUESTO GIOCO È COMPATIBILE CON IL NINTENDO DS™ RUMBLE PAK (RUMBLE PAK PER NINTENDO DS) (Model No.: NTR-008).*

Il Rumble Pak per Nintendo DS è un dispositivo che vibra mentre giochi, aumentando così la sensazione di realismo. Il Rumble Pak per Nintendo DS è venduto separatamente. Contatta il Centro Assistenza Nintendo per informazioni su come acquistarlo.

- Leggi attentamente le seguenti istruzioni prima di iniziare <sup>a</sup> giocare con il Rumble Pak per Nintendo DS attivato.
- 1. Assicurati che la console Nintendo DS (Nintendo DS: NTR-001, Nintendo DS Lite: USG-001) sia spenta.
- 2. Inserisci il Rumble Pak per Nintendo DS (con l'etichetta rivolta verso il basso) nell'alloggiamento cassetta di gioco (SLOT-2) sulla parte frontale della console, come se fosse una normale cassetta di gioco per Game Boy Advance.
- 3. Se vuoi usare il Rumble Pak per Nintendo DS con il Nintendo DS™ Lite, rimuovi la mascherina per l'alloggiamento cassetta di gioco (USG-005) dall'alloggiamento cassetta (SLOT-2). Per ulteriori informazioni, vedi il manuale di istruzioni del tuo Nintendo DS Lite.
- 4. Assicurati di spegnere la console prima di rimuovere il Rumble Pak per Nintendo DS.

Il Rumble Pak per Nintendo DS è una cassetta opzionale esclusiva per le console Nintendo DS. Non funziona con nessun'altra console.

#### *Risoluzione dei problemi*

#### *Il Rumble Pak per Nintendo DS emette un suono*

• Quando la funzione rumble è attivata, è normale che il Rumble Pak per Nintendo DS emetta dei suoni durante il gioco.

#### *Il Rumble Pak per Nintendo DS non vibra*

- Assicurati che la funzione rumble sia attivata nel gioco. Per informazioni su come attivare o disattivare la funzione rumble vedi pag. 42.
- Assicurati che i connettori del Rumble Pak per Nintendo DS e dell'alloggiamento cassetta di gioco della console Nintendo DS (SLOT-2) non siano sporchi.

#### *Il Rumble Pak per Nintendo DS non smette di vibrare*

• Assicurati che i connettori del Rumble Pak per Nintendo DS e dell'alloggiamento cassetta di gioco della console Nintendo DS (SLOT-2) non siano sporchi.

Se dopo aver provato le soluzioni suggerite il Rumble Pak per Nintendo DS non dovesse ancora funzionare correttamente, contatta il Centro Assistenza Nintendo. Consulta anche il manuale di istruzioni accluso al Rumble Pak per Nintendo DS.

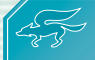

### **Opzioni Opzioni**

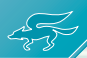

Seleziona OPZIONI nello **schermo selezione modalità** (vedi pag. 9) per visualizzare le seguenti voci del **menu opzioni**.

#### **Suono**

Qui puoi regolare le impostazioni relative al suono. Per prima cosa, scegli una MODALITÀ tra STEREO, SURROUND o CUFFIE. Puoi anche regolare le impostazioni della VOCE. Scegli poi tra UTENTE (voci dei personaggi basate sulla tua), NORMALE (voci standard), o MEZZO (nessuna voce).

#### **Tipi comandi**

Qui puoi scegliere il tipo di comandi da usare in battaglia. Sono disponibili il TIPO A – normale con funzione rumble, il TIPO B – invertito con funzione rumble, il TIPO C – normale senza funzione rumble e il TIPO D – invertito senza funzione rumble.

#### **Soprannome**

Inserisci un soprannome di massimo otto caratteri da usare in Sfida Wi-Fi.

Se non inserisci nessun soprannome, verrà usato automaticamente il nome utente registrato sul tuo Nintendo DS.

#### **Lo schermo tastiera**

Inserisci le lettere della tastiera toccandole. Quando hai finito, tocca OK.

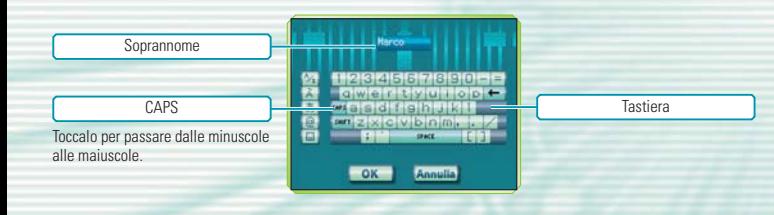

#### **Registrazione**

Puoi usare la tua voce come base per creare le voci dei protagonisti del gioco. Dopo aver risposto a tutte le domande, apparirà lo **schermo conferma dati**. Per sentire il risultato, tocca il personaggio del quale vuoi sentire la voce. Se tutto va bene, tocca OK per confermare la voce.

#### **Cancellare i dati**

Da qui puoi cancellare i dati di gioco. Seleziona DATI VOCE per cancellare la voce registrata, DATI UN GIOCATORE per cancellare i dati salvati nella modalità un giocatore o RISULTATI Wi-Fi per cancellare tutti i risultati conseguiti in Wi-Fi.

Quando cancelli i dati, non è più possibile recuperarli! Fai attenzione!

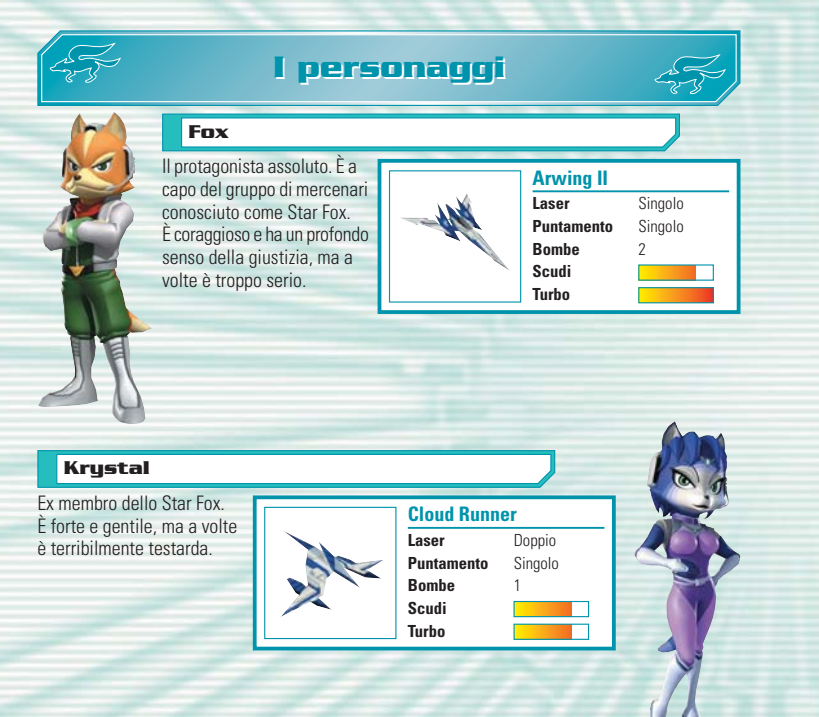

Per informazioni su come visualizzare informazioni dettagliate su ciascun caccia, vedi pag. 21.

### **Falco**

Pilota impulsivo e cocciuto che ha problemi a relazionarsi con l'autorità costituita. Le sue indiscutibili capacità di pilota lo rendono indispensabile all'interno della squadra.

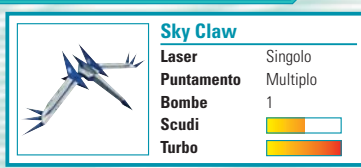

#### **Slippy**

L'amico più caro di Fox all'interno dello Star Fox. È più bravo come meccanico che come pilota e inventa sempre armi nuove per la squadra.

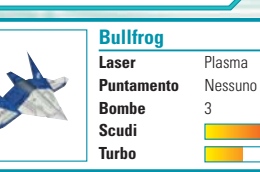

Per informazioni su come visualizzare informazioni dettagliate su ciascun caccia, vedi pag. 21.

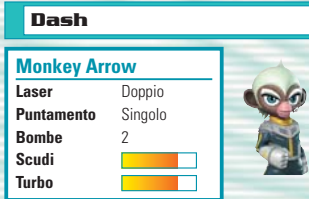

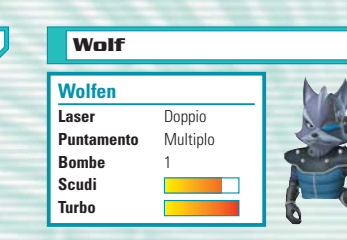

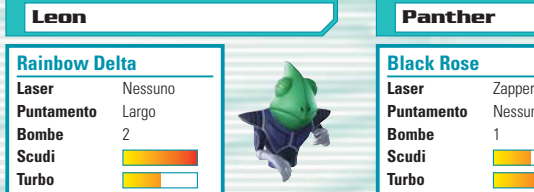

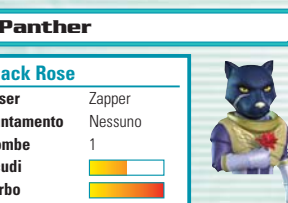

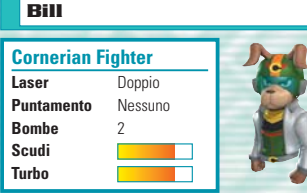

### **Amanda**

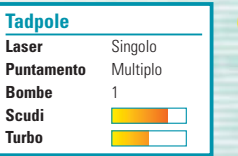

### **Peppy**

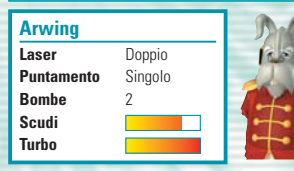

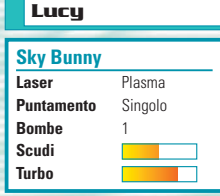

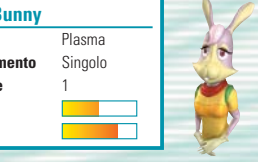

### **Katt**

 $600$ 

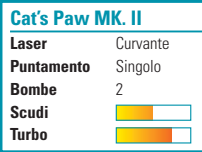

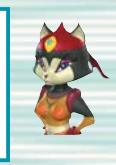

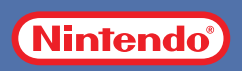